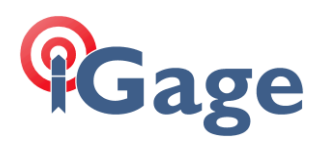

# X-PAD: Using a Network to 'Seed' a UHF Base Position

## Date: 2 March 2022

X-PAD has a fully automated solution for setting up a UHF Base, then connecting the Base to a network to get a network position, and then using the network position as the broadcast Base position.

## Let's get Started

First setup two instrument profiles for the Base instrument. We can use these profiles over and over, so you can do this at the office.

Use the instructions in the **User Manual** in the 'Network Rover instrument profile' section to setup a network Rover profile for the Base receiver. Then use the instructions in the printed User Manual in the 'UHF Base instrument profile' section to setup a UHF Base profile for the same instrument.

Here are synopsis of these profiles:

#### Network NTRIP Rover

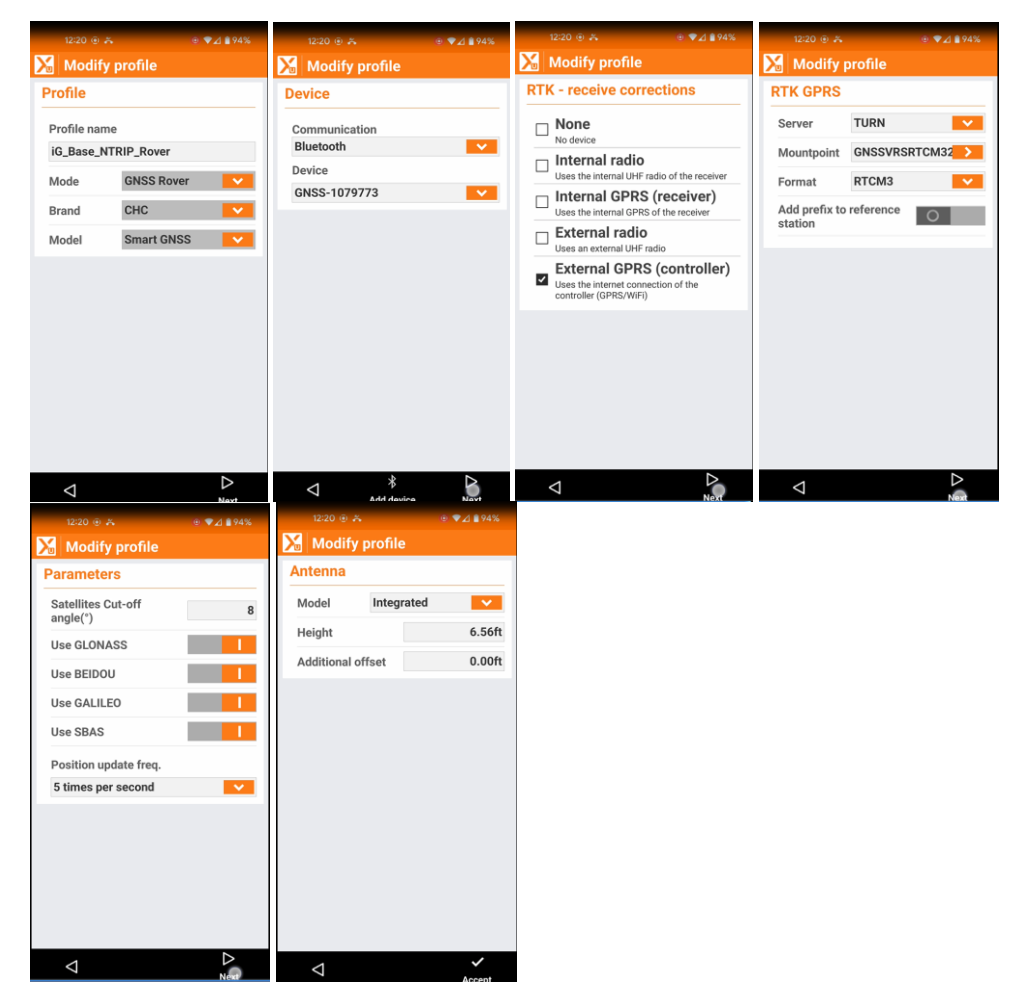

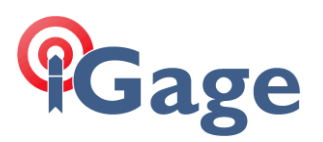

## UHF Base

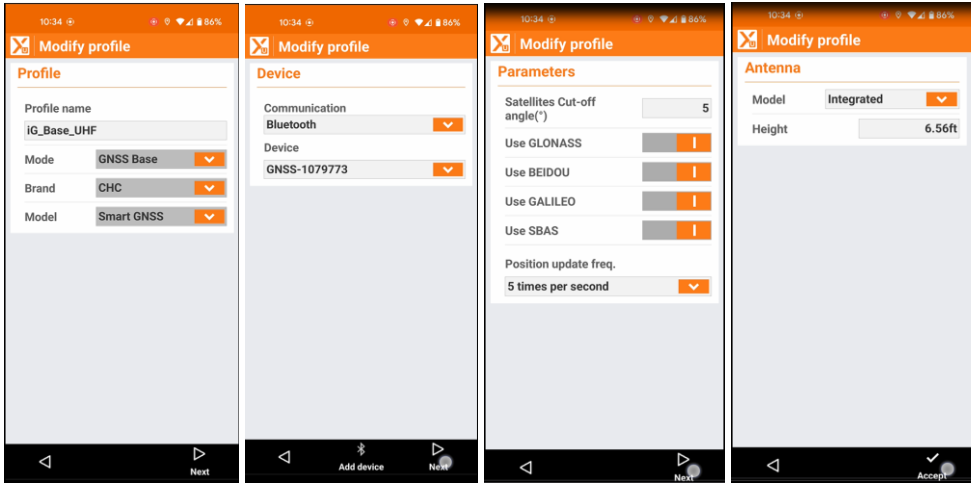

## START BASE

Lock your Base down on a stable mount at any random position.

From the **Settings: GNSS & Total Stations**, choose the UHF Base profile as **CURRENT**.

At the main menu go to the **START BASE** tab and click on **Current position**, configure **Base ID** if needed, click on **Measure Here**, then click on **Get RTK Position from NTRIP**:

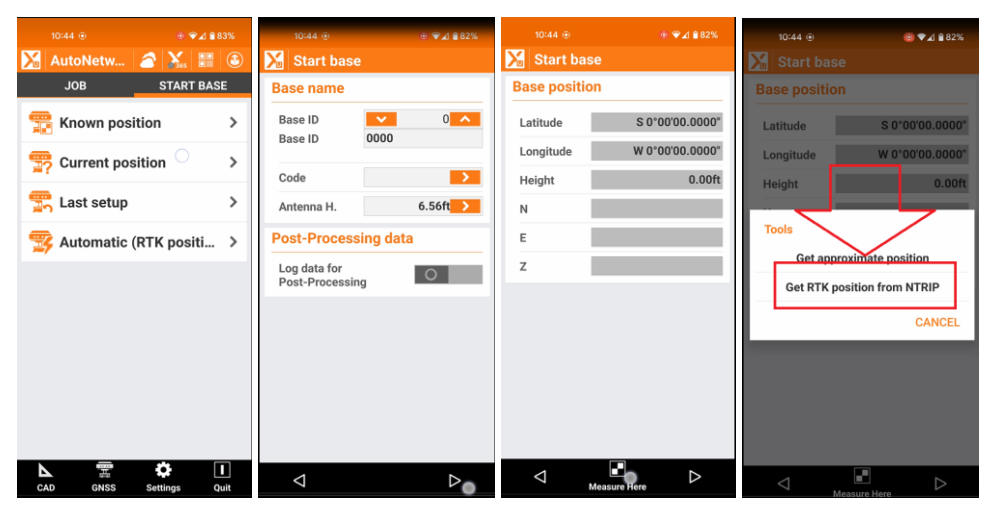

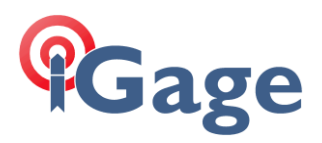

X-PAD will prompt for tolerance requirements for the RTK position:

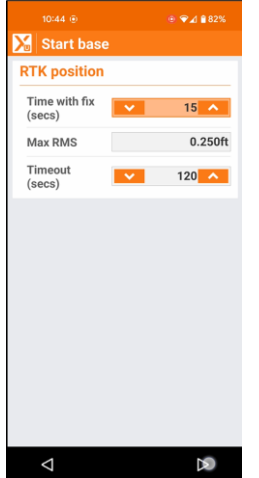

Set appropriate values and click on the next arrow at the bottom.

**X-PAD** will automatically configure the Base receiver as a Rover, connect to the network, wait for a FIXED position, collect an average and display the Network derrived position for the base on the **Base position** dialog:

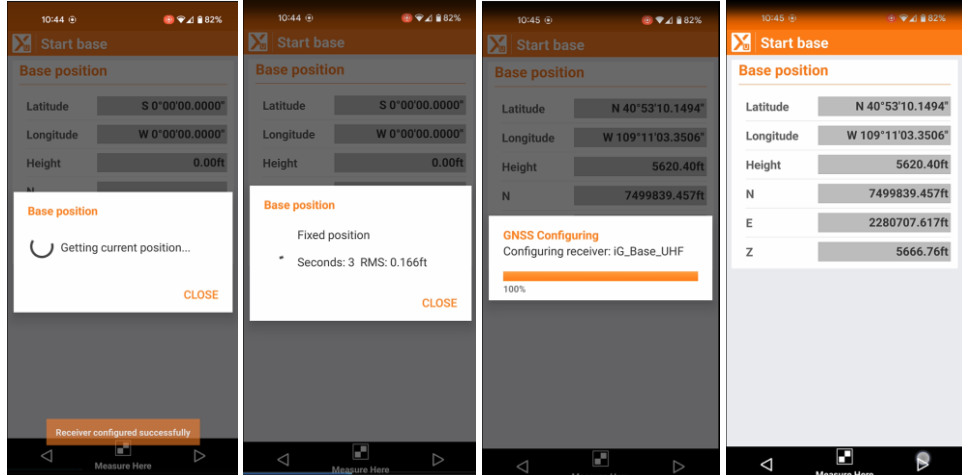

Click the next arrow at the bottom to accept the position.

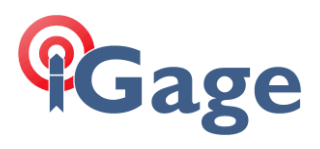

Click the **Start Base** button and **X-PAD** will start the base with the network position:

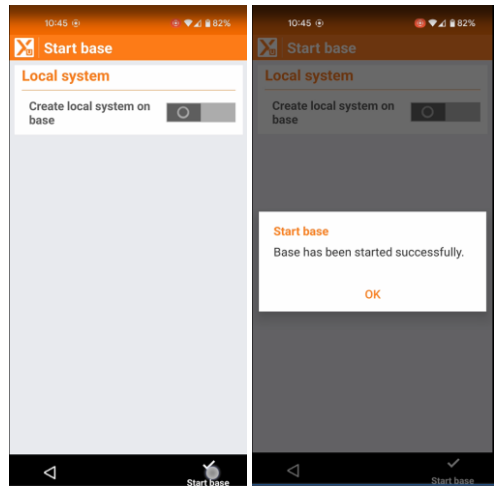

After a few more seconds, the base should begin broadcasting corrections on it's UHF radio.

**4**